# WERSITY OF EXCHANGE

Shopping Using Punch-Out Catalogs *Revised 05/23/23*

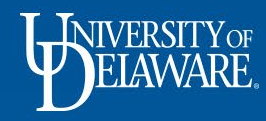

## Shopping Using Punch-Out Catalogs

There are two types of catalogs in UD Exchange: hosted and punch-out. Both types of catalogs have UD-specific items and prices offered by UD-contracted suppliers.

- **Punch-out catalogs** are accessed from within UD Exchange but are maintained on the suppliers' own websites.
	- **Punch-out catalogs** are created and maintained by each supplier.
	- The exact steps of how to search, shop, and add items to your shopping cart will vary from supplier to supplier.

1

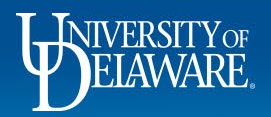

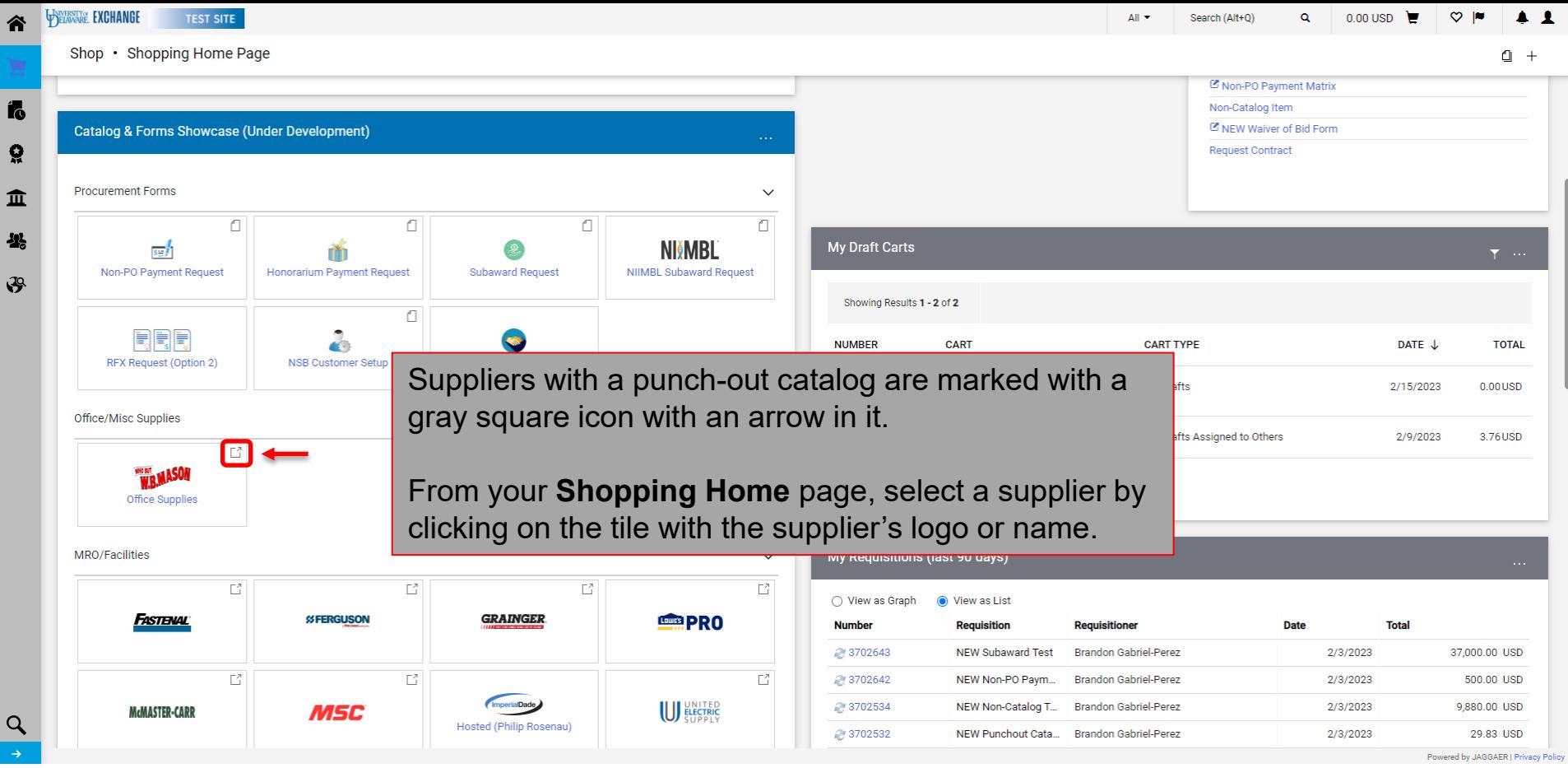

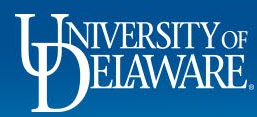

 $\hat{\mathbf{r}}$ 

 $\mathbf{r}$ 

 $\Omega$ 

 $\mathbf{r}$  $\frac{1}{2}$ 

 $\circ$ 

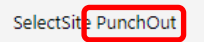

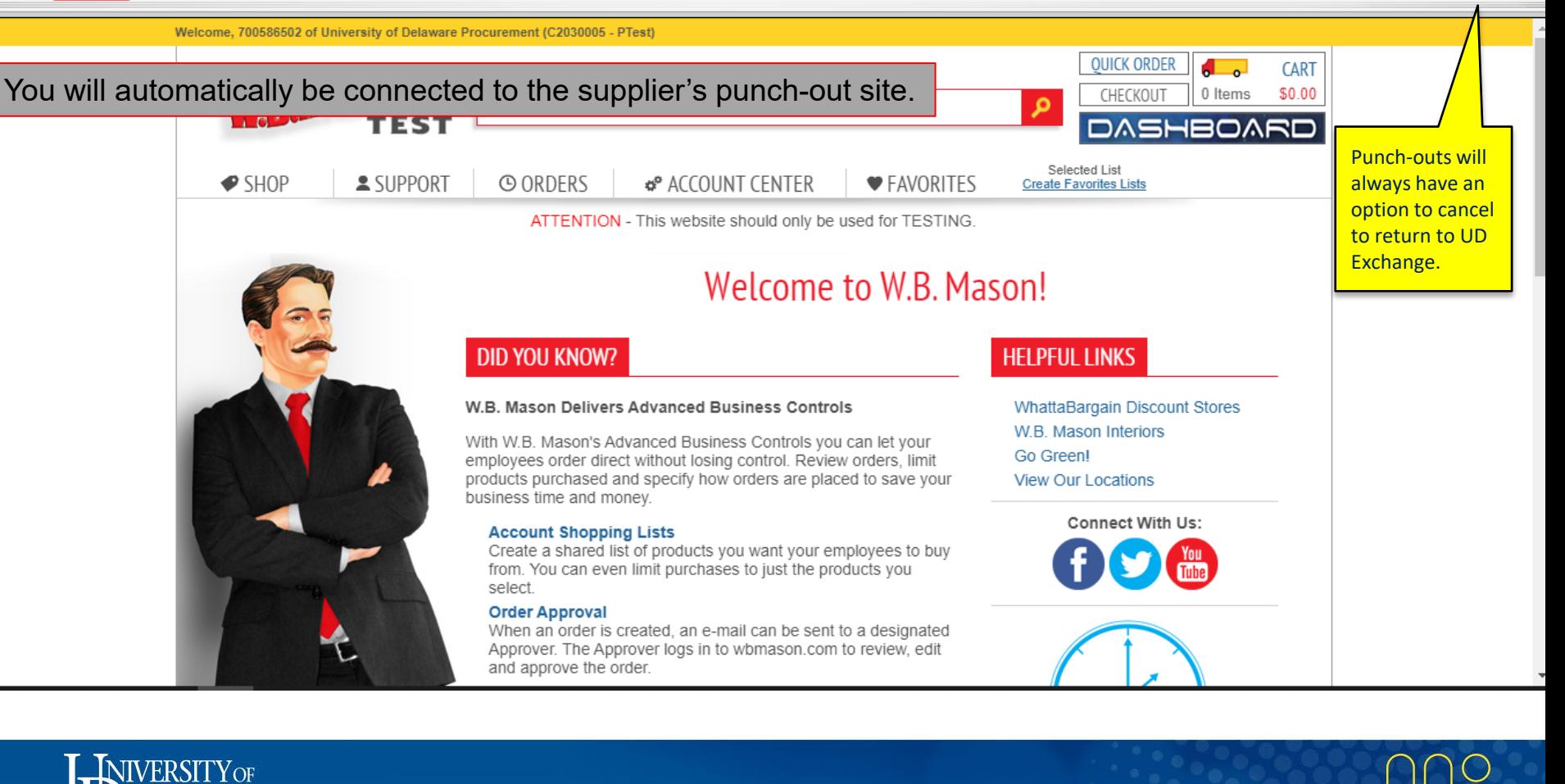

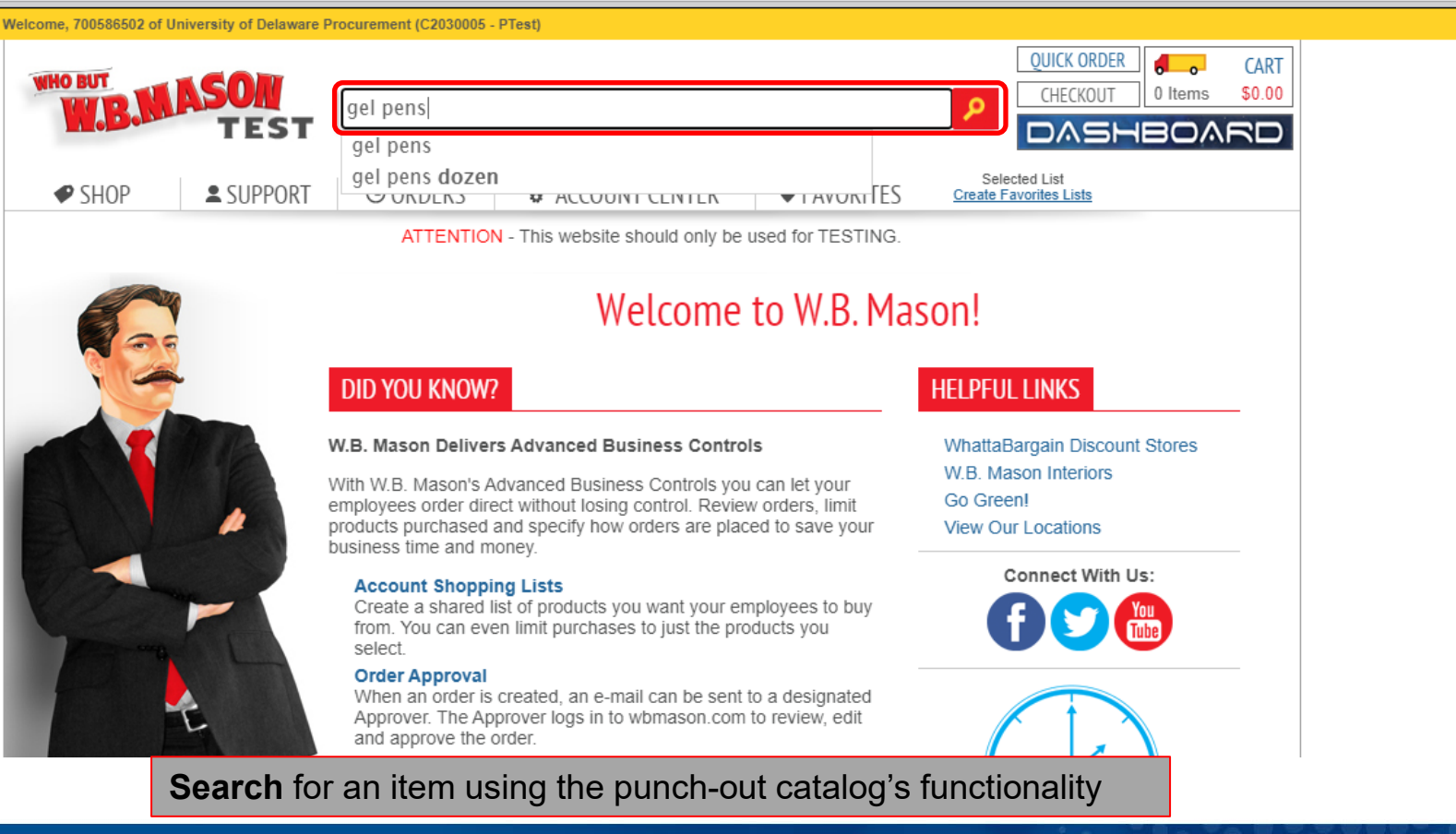

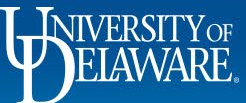

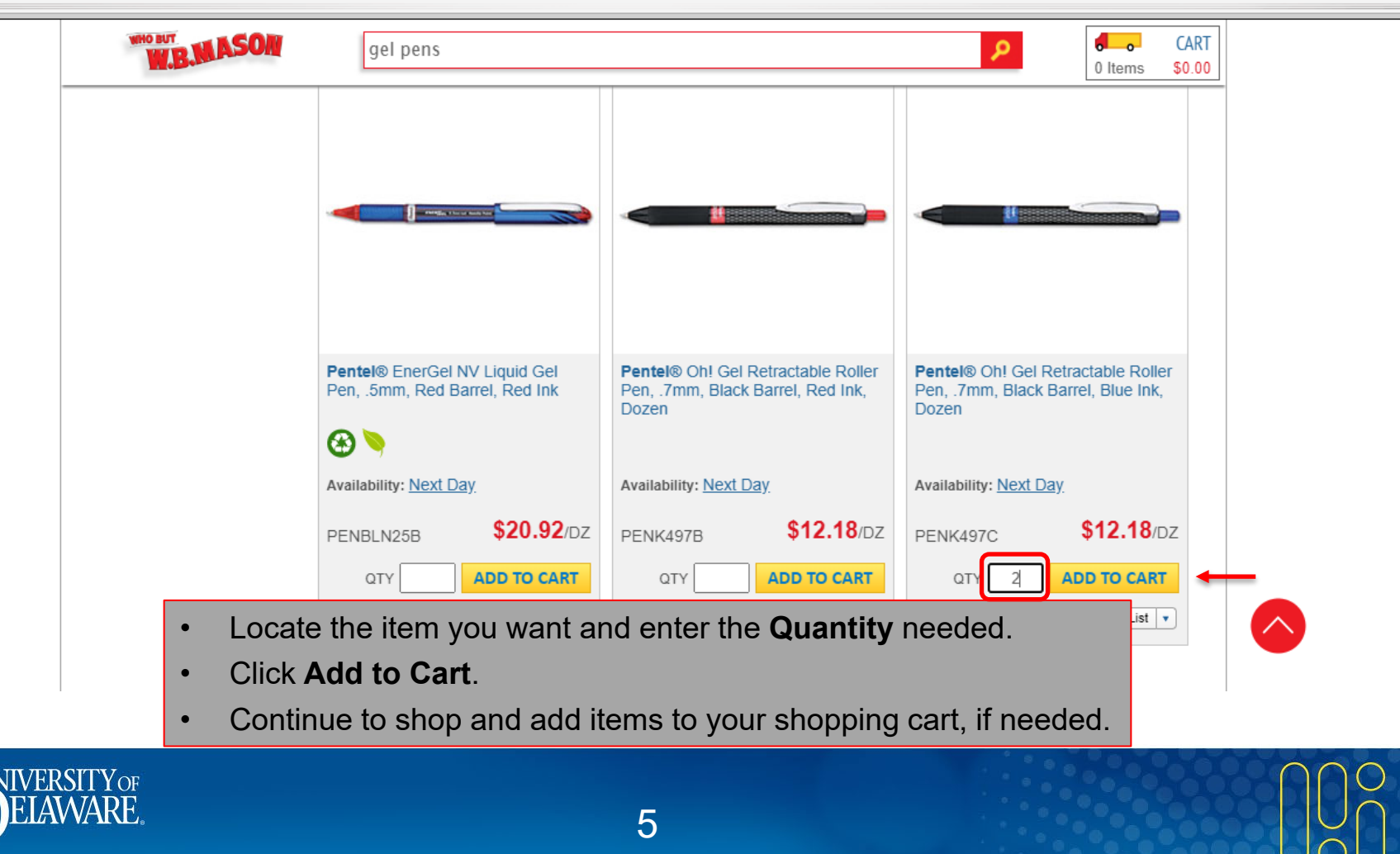

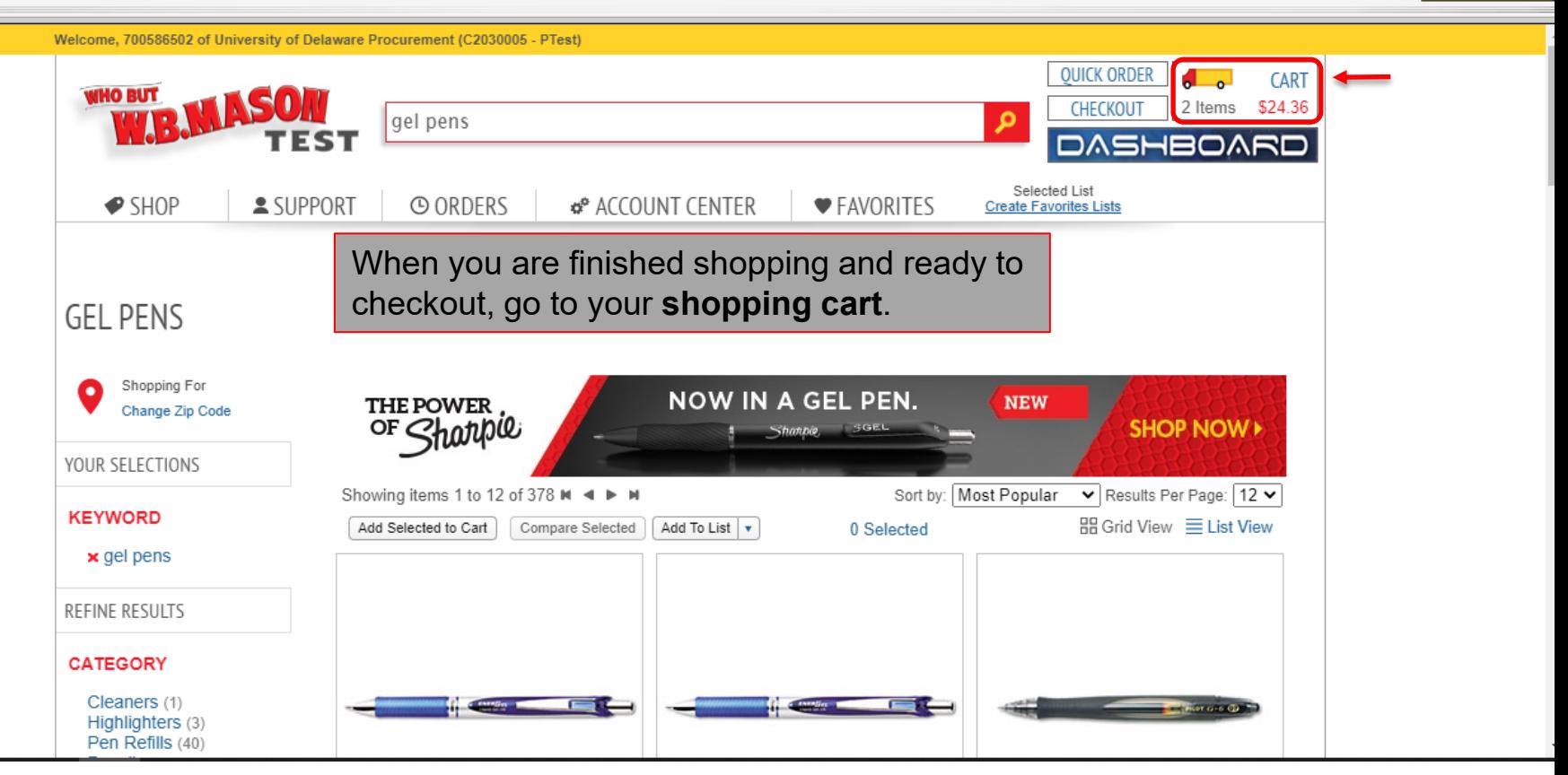

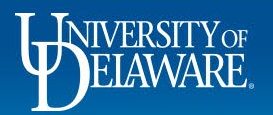

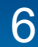

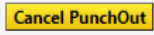

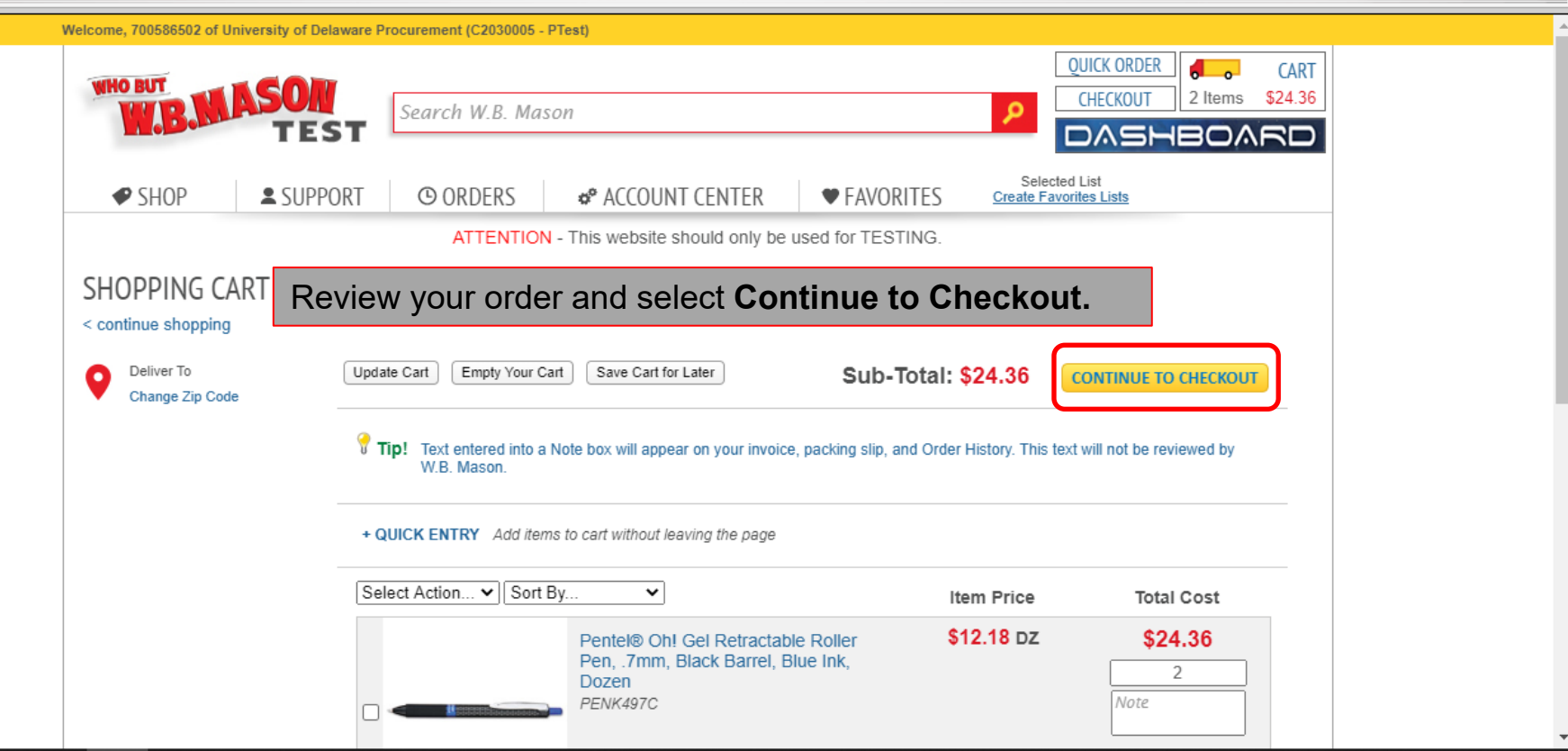

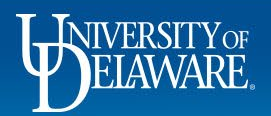

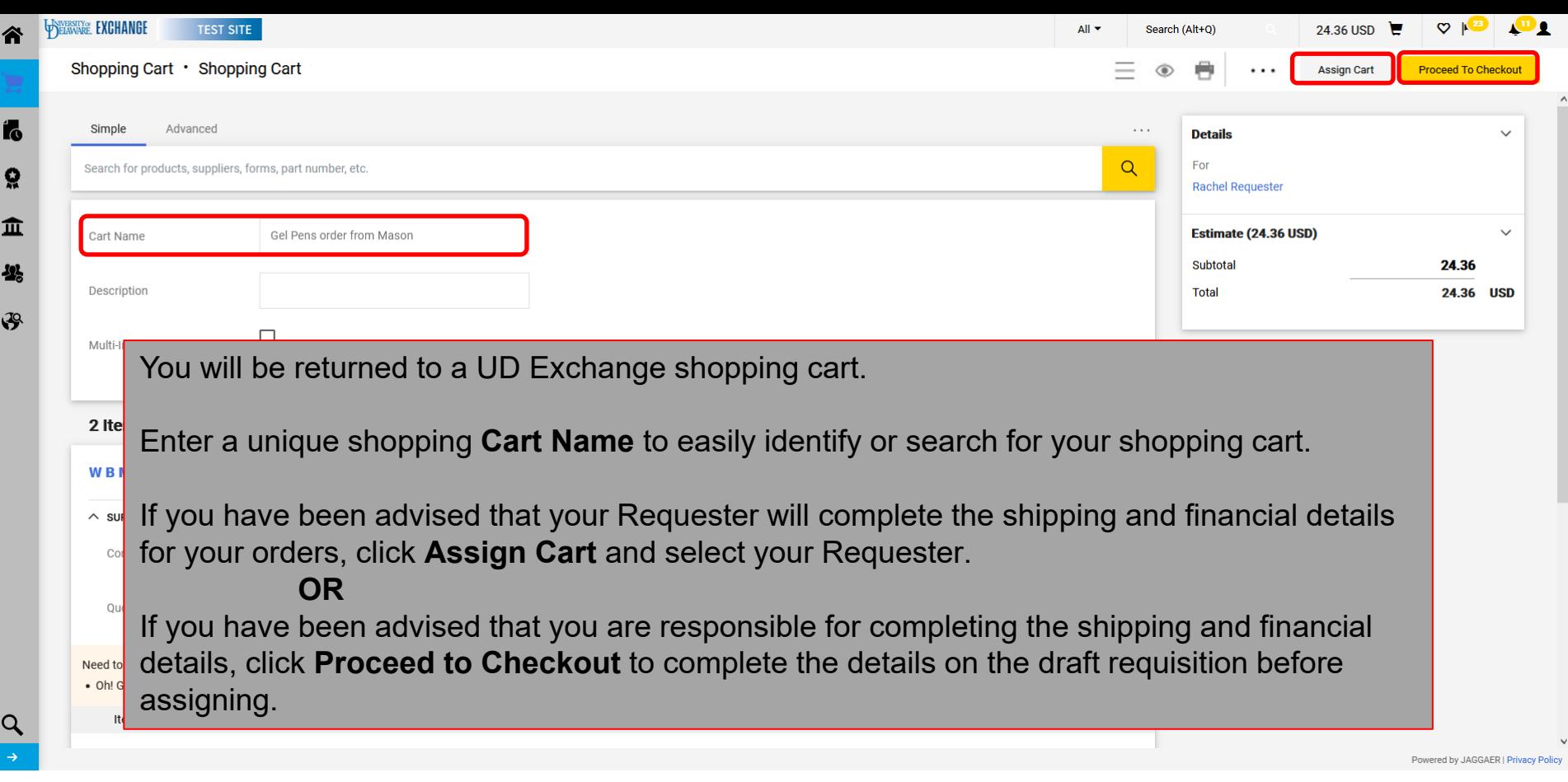

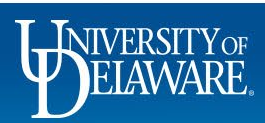

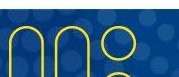

 $\wedge$ 

## Additional Catalog Features

- Advanced Search
	- The Advanced Search feature is more widely available for *hosted* catalog items.
	- Unless a punchout supplier uses "Level Two" data in their punch-out site, their products will not be included in results from an Advanced Search in UDX.
- Adding Favorites
	- The favorites feature is generally only available for *hosted* catalog items.
	- If a punchout supplier uses "Level Two" data in their punch-out site, their products can be saved as favorites.
	- Other punch-out suppliers may offer an option to save favorites on their punch-out websites.

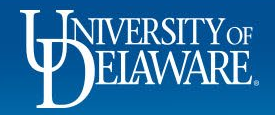

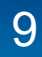

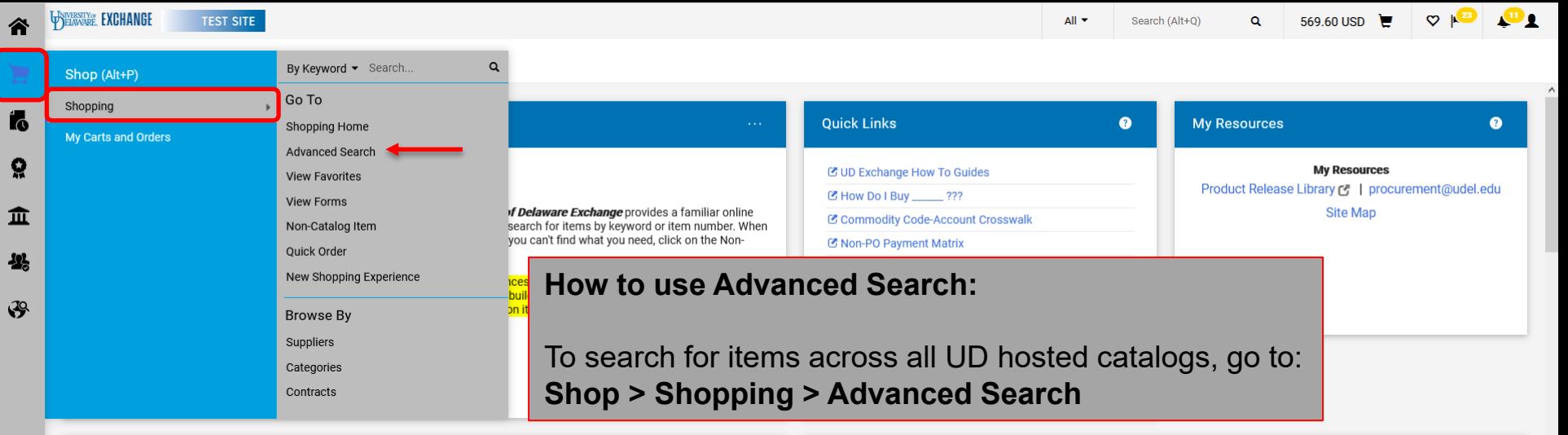

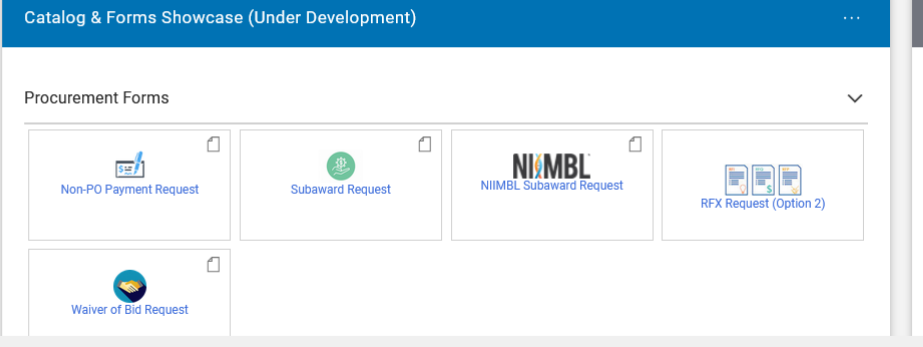

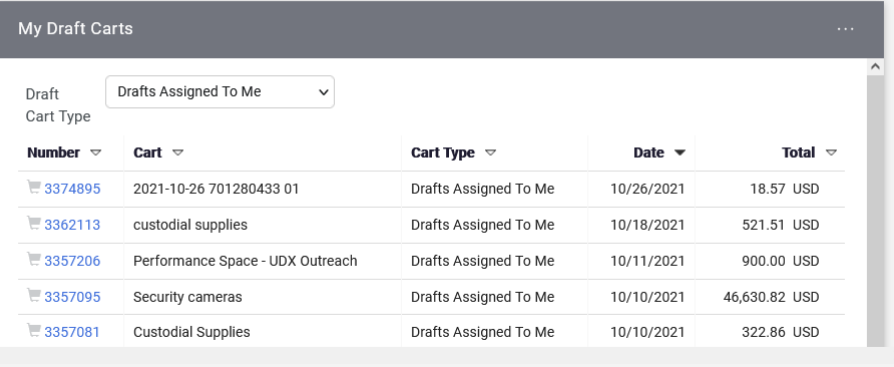

Powered by JAGGAER | Privacy Policy

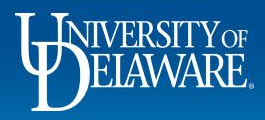

 $\alpha$ 

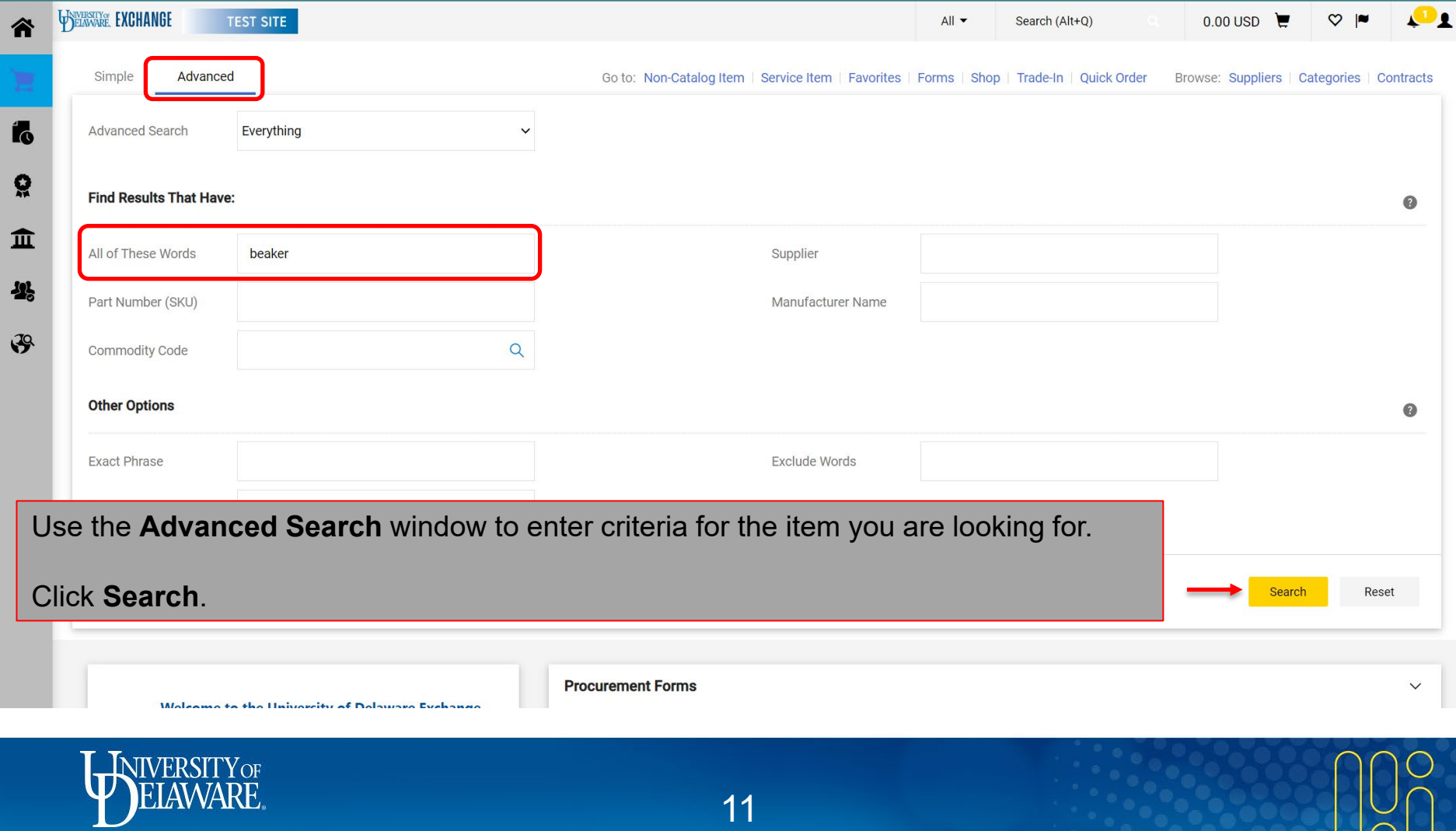

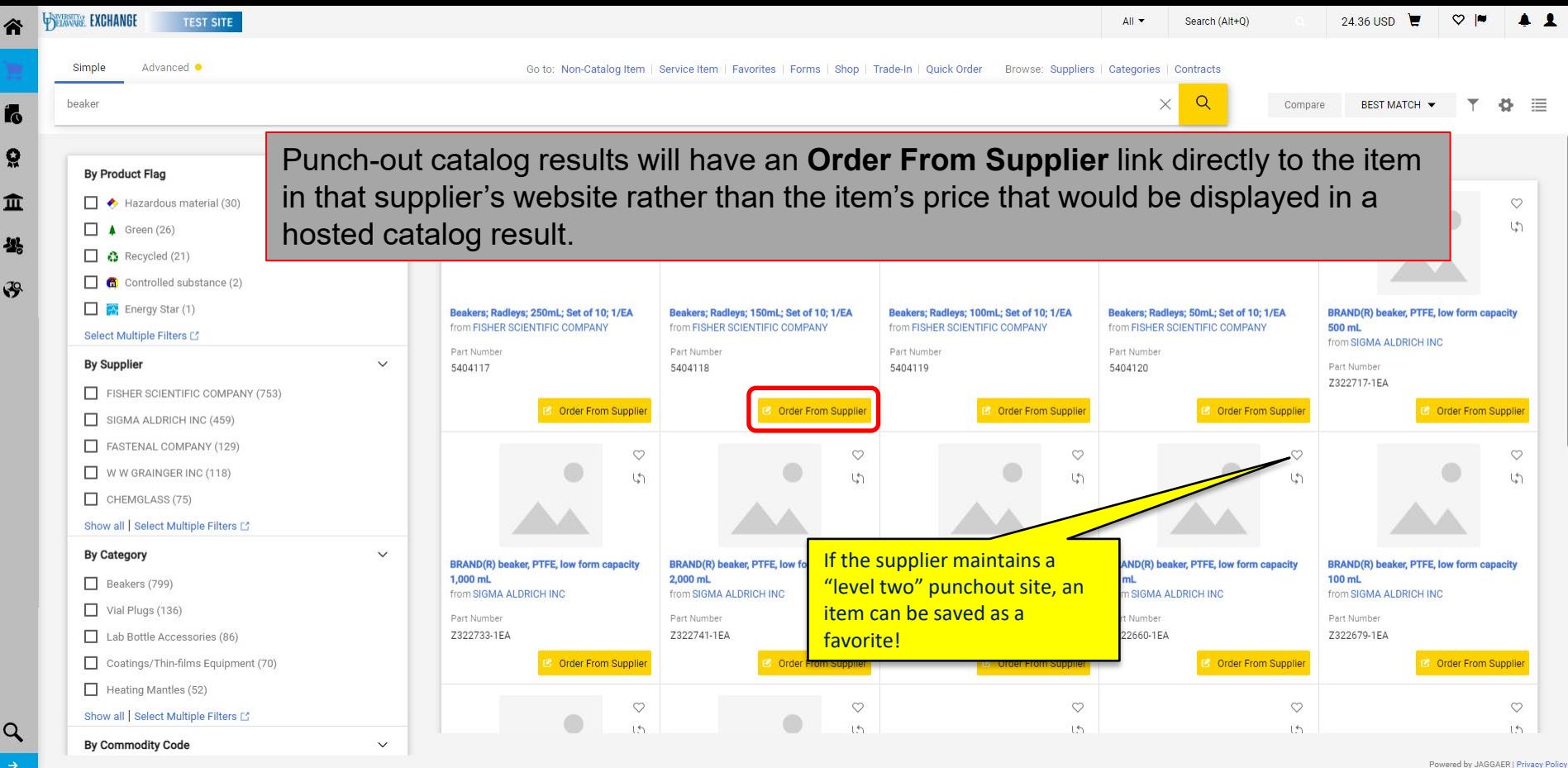

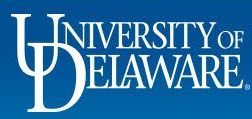

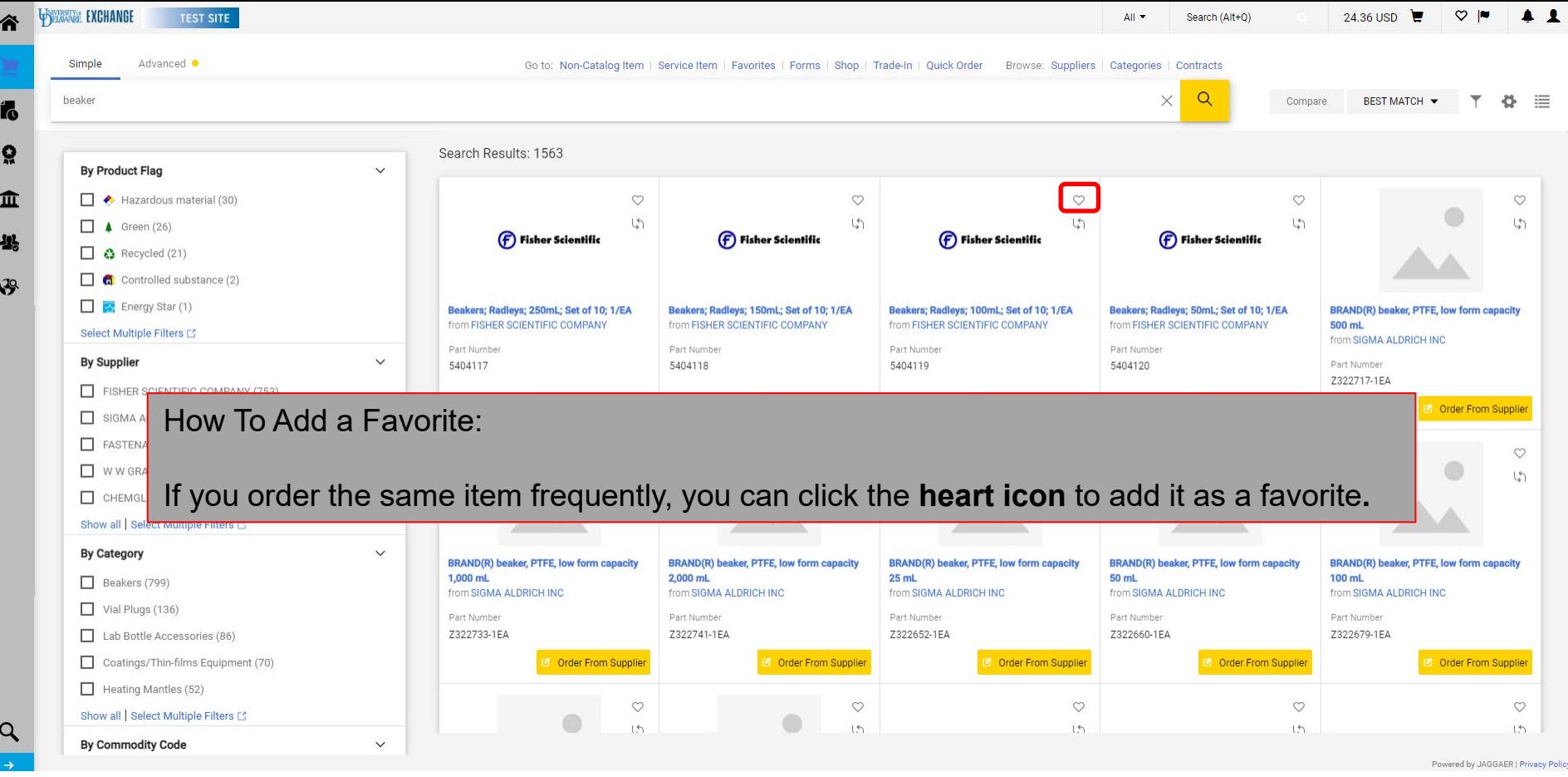

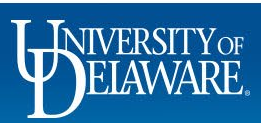

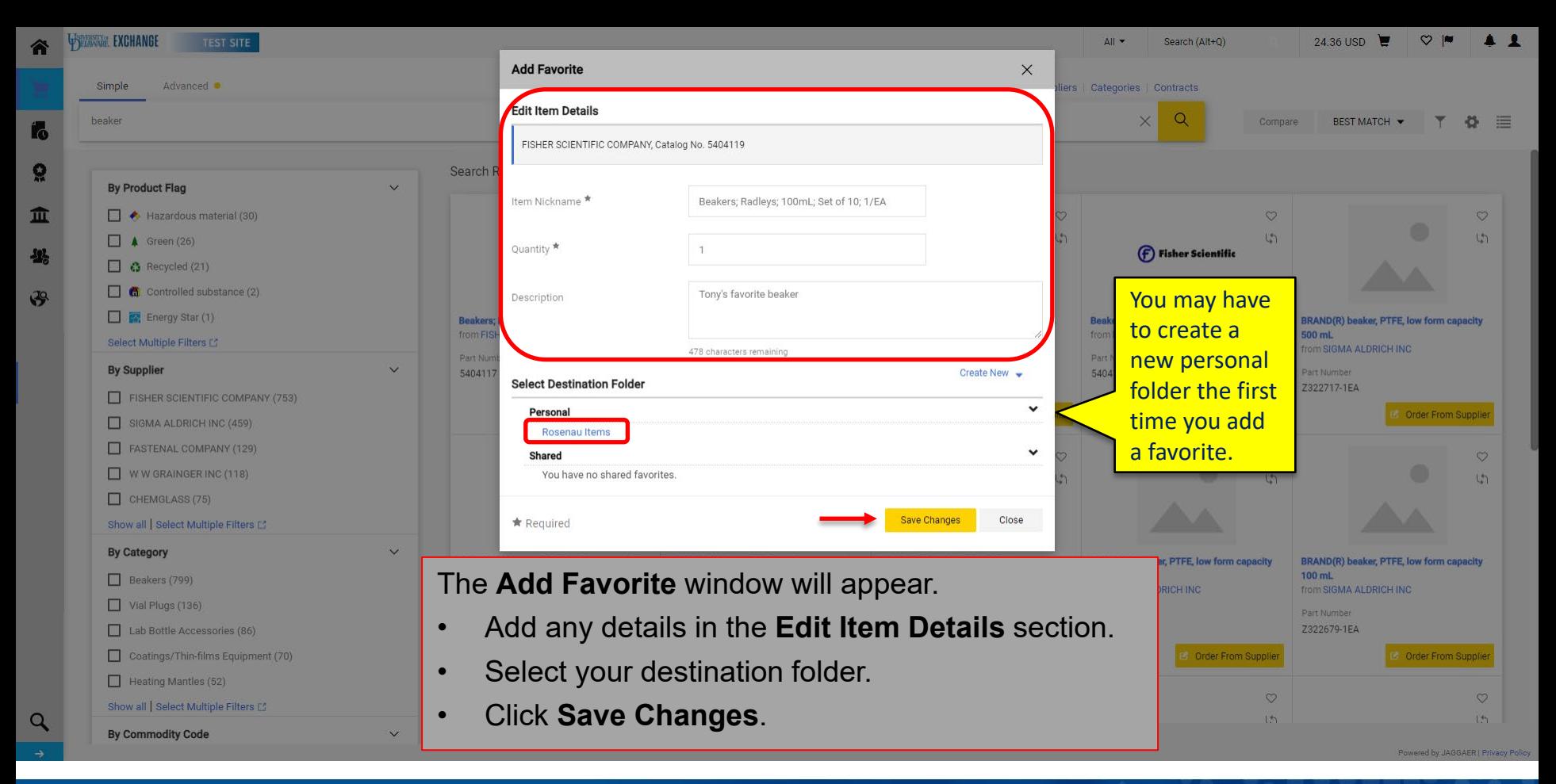

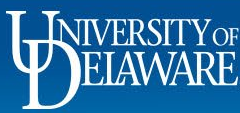

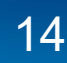

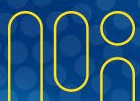

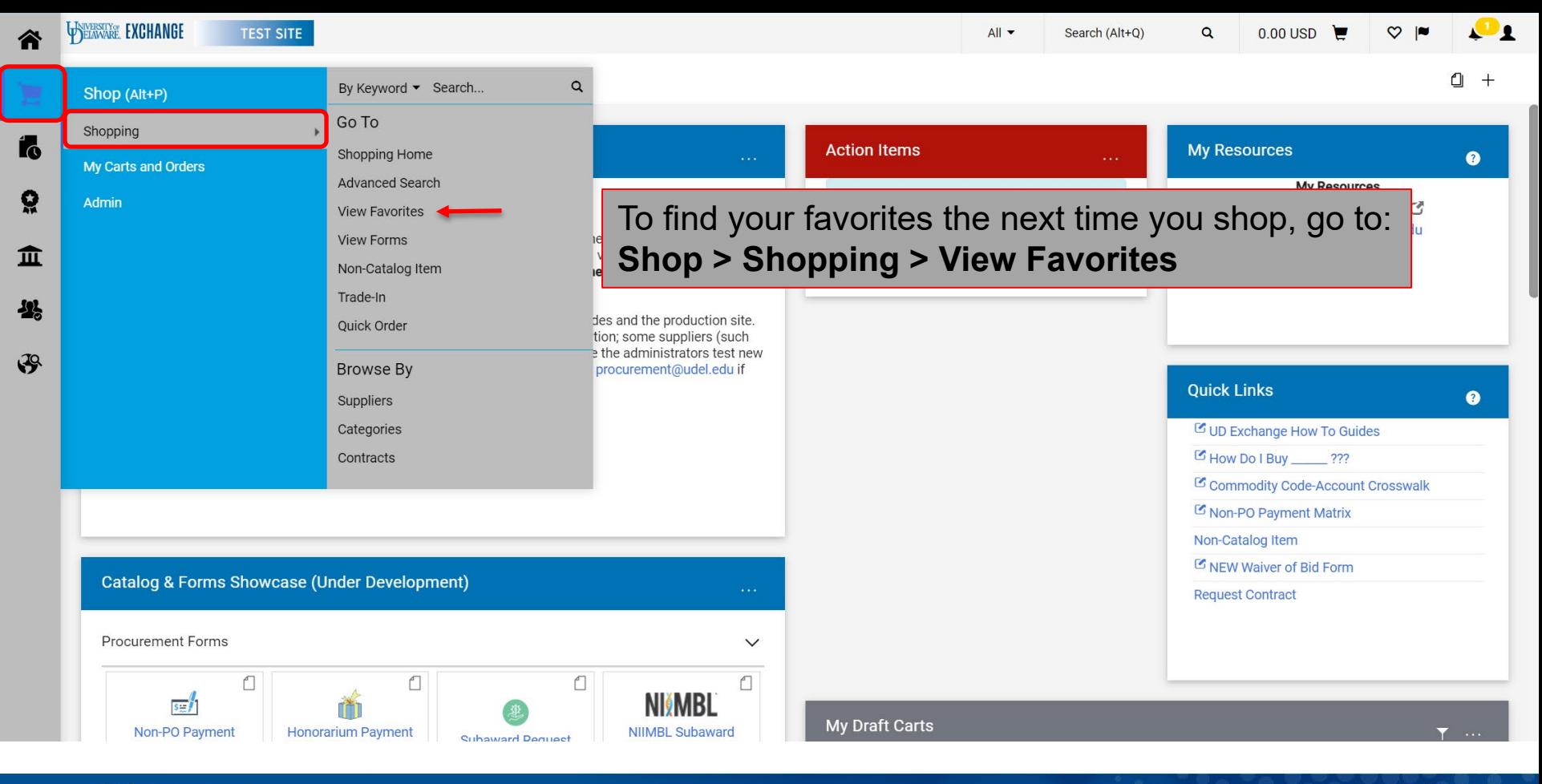

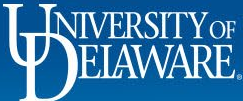

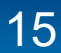

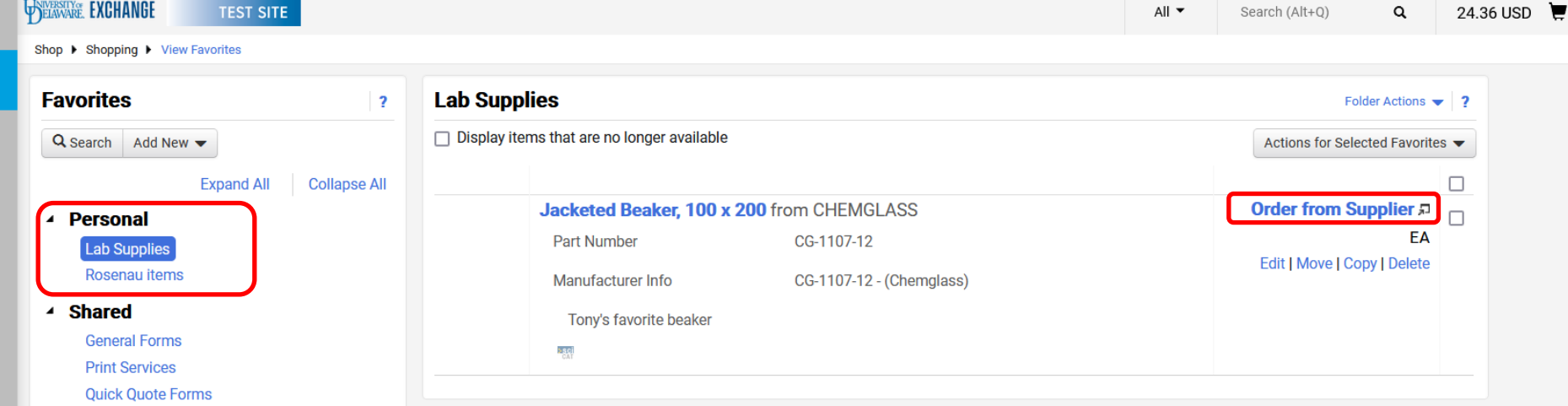

Open your folders to view your saved favorites and punch out to that supplier's website by selecting **Order from Supplier** to add them to your cart.

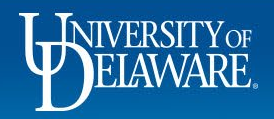

Íó

<u>្ល</u>

血

 $\mathcal{S}$ 

### **Questions:**

• [procurement@udel.edu](mailto:procurement@udel.edu)

### **Resources:**

- [Procurement Services Website](https://www1.udel.edu/procurement/)
- [Shopping Using Hosted Catalogs](https://www1.udel.edu/procurement/UDX/NewUX/Shoppers/UDX%20Shopping%20Using%20Hosted%20Catalogs.pdf)
- [Assigning Shopping](https://www1.udel.edu/procurement/UDX/NewUX/Shoppers/UDX%20Assigning%20and%20Unassigning%20Shopping%20Carts%20to%20and%20from%20Requesters.pdf) Carts
- Adding Details to [Shopping](https://www1.udel.edu/procurement/UDX/NewUX/Shoppers/UDX%20Adding%20Details%20to%20Shopping%20Carts.pdf) Carts
- [Adding Financial Information to Requisitions](https://www1.udel.edu/procurement/UDX/NewUX/Requesters/UDX%20Adding%20Financial%20Information%20to%20Requisitions.pdf)

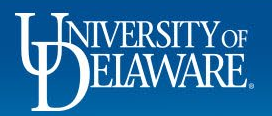